# IDENTIFICADORES DE CHAMADAS  $171 - 172 - 174$

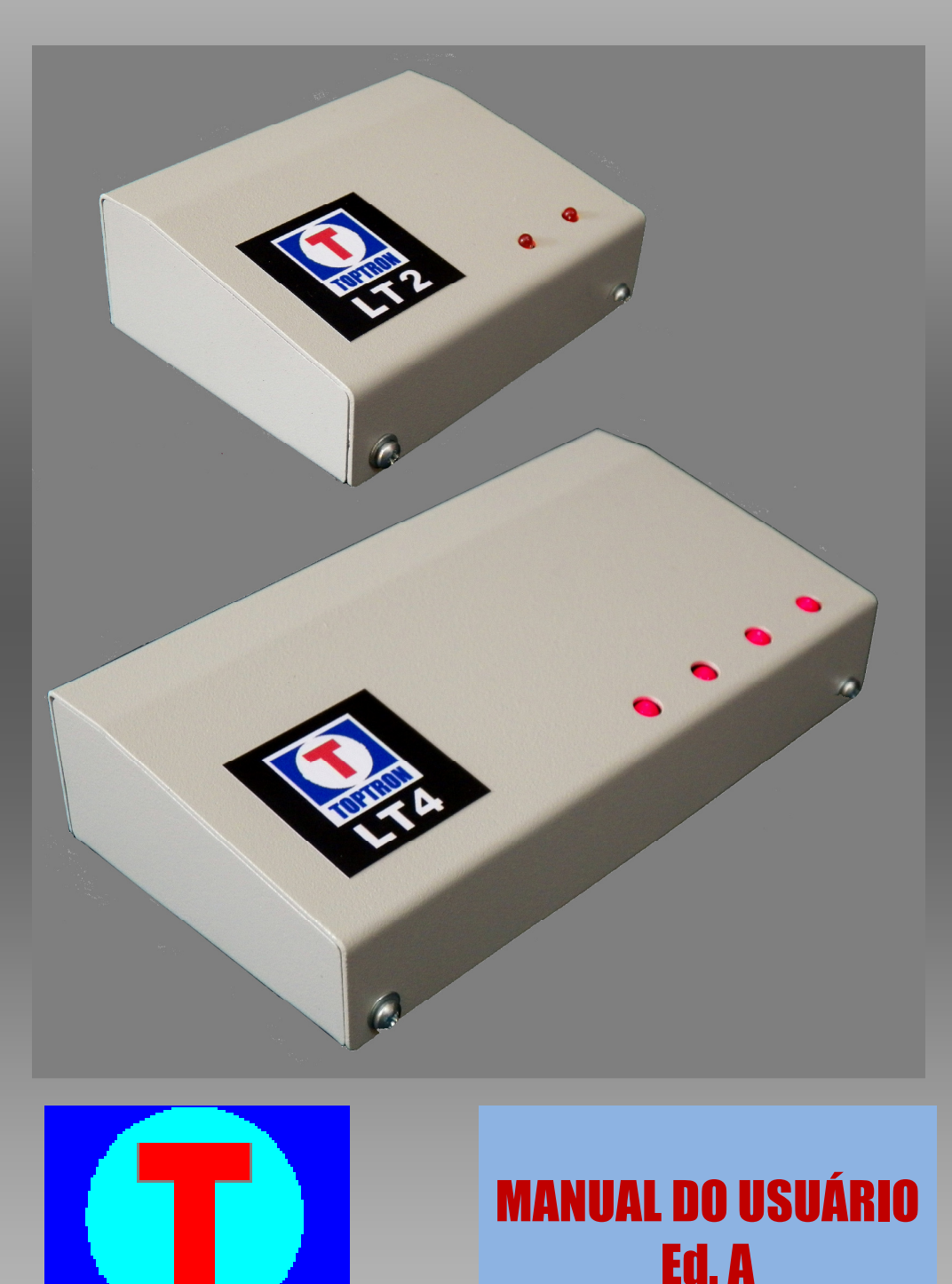

**TOPTRON** 

#### **Prezado Cliente:**

Parabéns pela escolha, você adquiriu um produto desenvolvido com a tecnologia e a qualidade TOPTRON. A TOPTRON SISTEMAS ELETRÔNICOS LTDA, é uma empresa brasileira fundada em Janeiro de 1996, com tecnologia própria, e que se dedica à pesquisa e ao desenvolvimento de produtos eletrônicos de primeira linha para colocar à sua disposição aparelhos com tecnologia de ponta e que permitem muitos recursos e facilidades de operação. Todos os componentes eletrônicos e mecânicos que compõem os aparelhos TOPTRON são escolhidos e testados antes de sua utilização. Após a montagem, os aparelhos passam por um rigoroso controle de qualidade para assegurar que você tenha em mãos, um produto da mais alta qualidade. Para mais informações consulte nossos distribuidores ou entre em contato conosco.

Home Page: **http://www.toptron.com.br** E-Mail: **toptron@toptron.com.br**

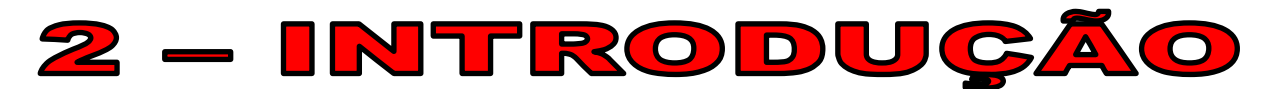

#### **ÍNDICE**

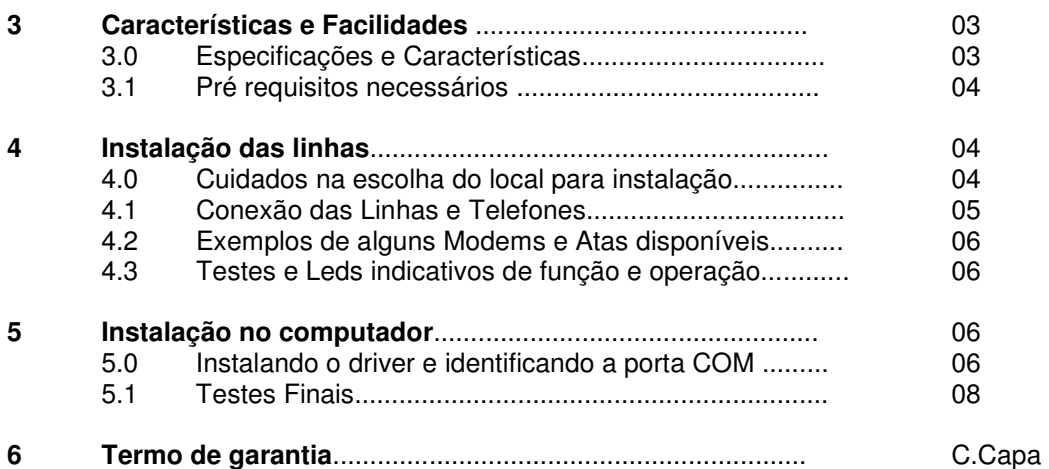

# 3 - CARACTERÍSTICAS E FACILIDADES

#### 3.0 – Especificações e Características..

Modelos: **LT1** (1 linha) / **LT2** (até 2 linhas) / **LT4** (até 4 linhas) / **LT4exp** (expansão até 4 linhas)

- Conexão USB
- Não necessita fonte externa
- Produto robusto e muito resistente, desenvolvido para uso profissional.
- Compatível com todas versões do Windows
- Identifica simultaneamente os números do telefone chamador enviados pelas operadoras de telefonia, em todas as linhas que possuem o serviço ativado na operadora
- Aceita os protocolos DTMF e FSK (ETSI, Bell 212 e Bell Core)
- Os modelos LT4, para 4 linhas, podem ser fornecidos opcionalmente com dispositivo de memória interna das chamadas recebidas (Não disponível nos modelos LT2)
- Transfere os dados das chamadas recebidas para o computador para identificação do cadastro do cliente nos sistemas de gestão
- Possui LEDS indicativos para facilitar a instalação, operação e desempenho do produto.
- Dimensões: (C x L x A) LT2: 90mm x 72mm x 34mm / LT4: 138mm x 77mm x 34mm

### **- 4 -**  3.1 - Pré Requisitos necessários.

Para o correto funcionamento do aparelho e do sistema, é necessário verificar junto a operadora de telefonia da disponibilidade e condições de fornecimento do serviço de identificador de chamadas em todas as linhas telefônicas conectadas no aparelho.

As linhas telefônicas conectadas deverão possuir, também, características necessárias que possibilitam, a utilização em conjunto de um **TELEFONE COMUM CONVENCIONAL**

A conexão deve ser feita nas **"LINHAS TELEFÔNICAS CONVENCIONAIS"** ou nas saídas de telefones convencionais dos "MODEMS DE FIBRA ÓPTICA" (conectado com um telefone comum) ou "SISTEMAS VOIP" desde que conectado em uma "ATA" (Adaptador de Telefone Analógico) e em conjunto com Telefones Convencionais Comum ou até em interfaces GSM (que utilizam o chip de telefone Móvel) e roteadores 4G/5G que possuam saída para conexão de telefones convencionais comum.

Não funciona em VOIPs e telefones tipo NET-PHONE ou IP-PHONE caso a conexão seja exclusiva em REDE (Telefones IP conectados diretos na REDE) "**E"** sem canal de conexão para telefones analógicos. Para viabilizar essa forma de sistema deve solicitar a operadora a troca do modem ou equipamento para um modelo que possua também conexão disponível para telefones analógicos **(A.T.A.)**, onde é possível também a conexão de telefones analógicos comuns ou PABX analógicos, Interface de alarmes, etc, além da conexão dos telefones IP ou Telefones conectados diretamente na REDE.

Pode ser instalado nos Ramais analógicos dos PABX (PABX analógicos, chipeira ou digitais tipo E1). Para esse tipo de instalação é necessário que **O RAMAL ANALÓGICO, CUJO APARELHO SERÁ CONECTADO**, esteja programado como primeiro atendedor das chamadas ou faça parte do grupo dos primeiros atendedores e, também, que o respectivo ramal esteja programado para repetir os números dos telefones chamadores recebidos nos troncos.

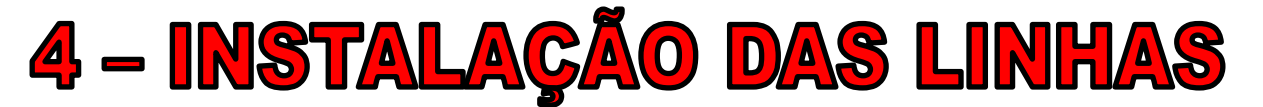

## .0 - Cuidados na escolha do local para insta

- Evitar locais sem ventilação e em paredes com muita umidade ou sujeito a vibrações.
- Evitar locais com incidência de raios solares
- Evitar locais próximo de cabos elétricos, reatores, lâmpadas fluorescentes, motores, rádios transmissores, antenas de radiodifusão, etc.
- Recomendamos não passar cabos das linhas dentro de eletrodutos, junto com fiação elétrica, e não utilizar cabo de rede, tipo CAT, para conexão de várias linhas no mesmo cabo
- Conectar o cabo USB preferencialmente na parte de trás do computador e nunca utilizar extensão USB, HUB ou SWITCH para essa conexão. Caso necessite de extensão, faça com os cabos das linhas telefônicas para manter o aparelho próximo ao computador

# Conexão das Linhas e Telefones

Cada aparelho vem acompanhado dos cabos RJ11 para conexão das linhas telefônicas.

A conexão é na parte de trás do aparelho, são conectores RJ11 duplos individuais (um conector duplo para cada linha telefônica). Esses conectores duplos RJ11 estão em curto entre si (como se fosse uma emenda comum) onde deverá ser plugado o cabo RJ11 da linha e o cabo RJ11 que vai até o telefone.

Tanto faz a ordem de conexão no conector duplo ou seja: se conectar o cabo de linha em uma posição, o cabo do telefone deverá ser plugado ao lado mas no mesmo conector duplo.

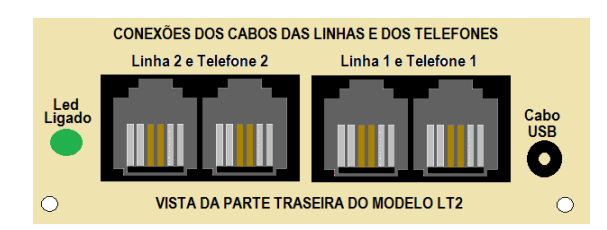

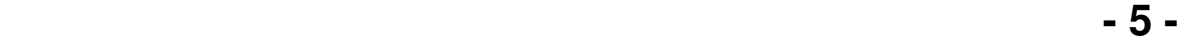

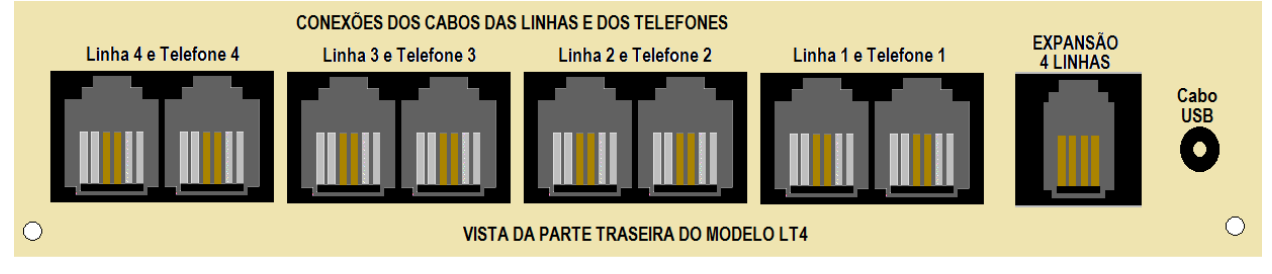

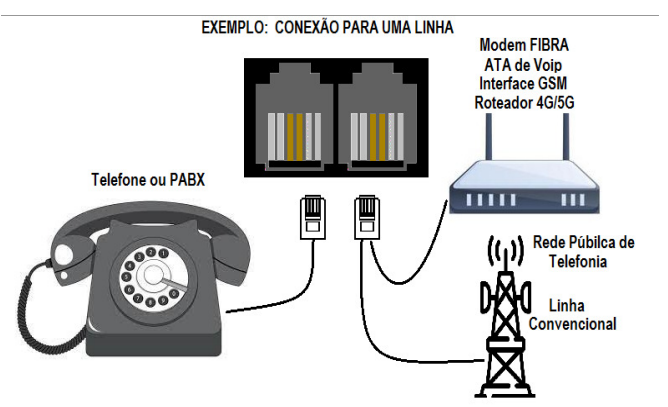

Conectar o cabo do telefone em qualquer uma das entradas do conector duplo do aparelho e conectar **o** cabo proveniente da linha telefônica na outra entrada do mesmo conector duplo.

Se os cabos estiverem corretamente plugados, ao retirar o telefone do gancho deverá ter o tom de linha, ou de discagem, e se possível receber e efetuar as chamadas normalmente.

O próximo passo é efetuar um pré teste para avaliar o serviço de identificação de chamadas ativo na operadora. Para esse teste primeiro conecte o cabo USB no computador (de preferência na parte de trás)

# EMS/ATAs disnor

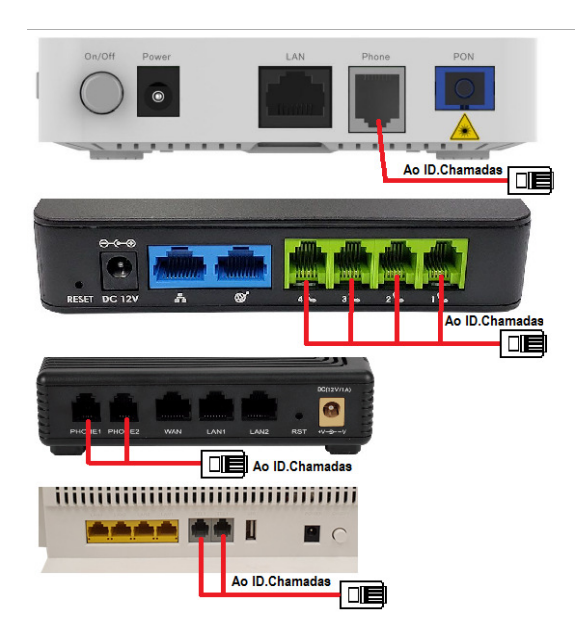

#### Exemplos de conexões de alguns modems de fibra óptica, ATAs de VOIP e roteadores tipo GSM, 4G e 5G com o aparelho identificador de chamadas, a partir de uma linha.

Os modems devem estar com as linhas para telefone analógicos programados para efetuar e receber chamadas e para enviar ao terminal telefônico os dados do número do telefone chamador

Verificar também se o número de linhas do contrato com a operadora corresponde ao número de conexões disponível no modem e conectar os cabos na saída correta, onde a linha esta ativada (Exemplo contrato para 2 linhas mas o modem fornecido possui 4 saídas para telefones. Nesse caso tem que identificar quais os conectores que estão com as linhas ativadas e conectar no identificador de chamadas.

Deve ter o cuidado para não conectar o cabo que vai para o identificador de chamadas em um dos conectores exclusivo para conexão do cabo de rede, WAN, LAN ou outros (Conectores mais largos tipo RJ45)

#### Exemplo de conexão com modem Fibra ou ATA (Voip) e uma Interface GSM / Roteador 4G/5G

Os cabos de rede azuis (RJ45) permanecem conectados no mesmo local dos modems.

Os cabos brancos (RJ11) são conectados nas **saídas de telefones** dos modems 1 e 2, onde estavam conectados os telefones, e são plugados na parte de trás do identificador de chamadas nas posições de linha 1 e linha 2

Os cabos pretos (RJ11) são os cabos dos telefones da linha 1 e linha 2 e que são conectados na parte de trás do identificador de chamadas ao lado dos cabos brancos das linhas 1 e linha 2

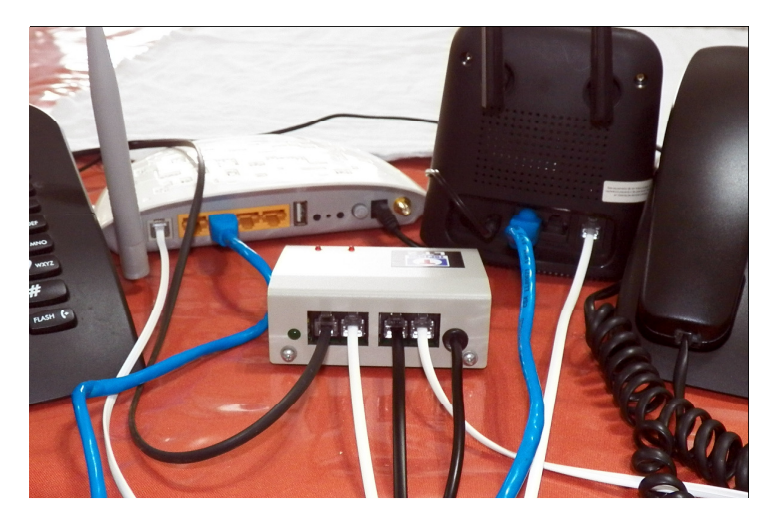

### **- 6 -**  .3 – TESTES E LEDS indicativos de funções e operaç

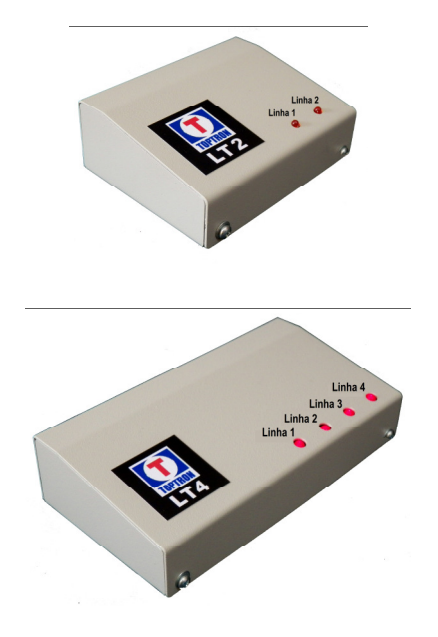

#### OS LEDS MONITORAM TODAS AS LINHAS CONECTADAS E ACENDEM EM DIVERSAS SITUAÇÕES DURANTE OPERAÇÃO, TESTES LOCAIS E OS EFETUADOS REMOTAMENTE.

1 – Tão logo plugar o cabo USB no computador todos os leds devem acender e apagar sequencialmente e posteriormente permanecem apagados indicando que o identificador de chamadas esta em operação.

2 – Os Leds também acendem ou piscam ao pressionar qualquer tecla do telefone e durante uma discagem.

3 – Também acendem ou piscam tão logo receber uma chamada "identificada". Caso o serviço não esteja ativado, o Led correspondente a linha permanecerá apagado indicando que a chamada não foi identificada.

 4 – Os Leds também são utilizados durante os testes efetuados remotamente pelo fornecedor para avaliação de desempenho do produto.

# 5 - INSTALACÃO NO COMPUTADOR istalando o Driver e identificando a porta

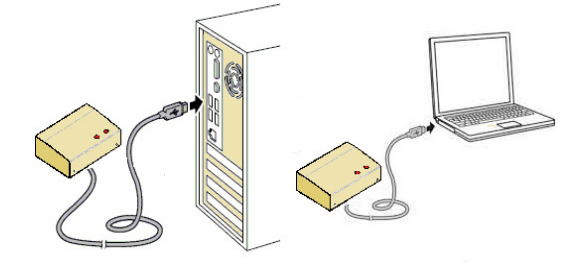

- Ao plugar o cabo em uma entrada USB do computador, ou ao ligar o computador, os Leds acendem sequencialmente e permanecem apagados informando que o aparelho está ligado e rodando. Simultaneamente a maioria dos computadores sinalizam com um "BEEP" a conexão de um novo dispositivo.

- O próximo passo será instalar o driver compatível com o equipamento, para que o Windows reconheça o dispositivo e assine uma porta de comunicação (Porta COM) a ser setada posteriormente no aplicativo de gestão.

#### – Instalando o Driver

#### O Identificador de Chamadas USB, para comunicação com o computador, precisa de um driver rodando em conjunto com o sistema operacional, simulando um dispositivo serial convencional. Assim, uma porta virtual será criada e assinada pelo windows.

 O PROCEDIMENTO ABAIXO É PARA A INSTALAÇÃO DO DRIVER PADRÃO DA TOPTRON. CASO HOUVER PROBLEMAS NA INSTALAÇÃO E NÃO INDICADOS NESSE PROCEDIMENTO, DEVE-SE CONTACTAR O NOSSO SUPORTE PARA MAIS DETALHES E SOLUÇÕES.

#### – Procedimento da instalação do DRIVER padrão da TOPTRON

Caso utilizando o **Windows10** atualizado ou versão superior, dependendo da versão do hardware do seu aparelho, não haverá necessidade de fazer o download do driver pois já está incluso no pacote de drivers da Microsoft . Dessa forma o aparelho deverá ser reconhecido automaticamente ao plugar o cabo USB e deve ser verificado o índice assinado da Porta COM direto no gerenciador de dispositivos. Caso não aconteça a assinatura automática, entre em contato com o suporte da TOPTRON para ajuda e mais detalhes.

Para versões anteriores ao Windows10, instalar o driver manualmente e de acordo com as instruções a seguir.

#### **- 7 -**  Copiar o link abaixo, colar na barra de endereços do seu navegador e apertar <ENTER> para baixar o driver. http://www.toptron.com.br/download/USBBridgeSetup\_CA.exe

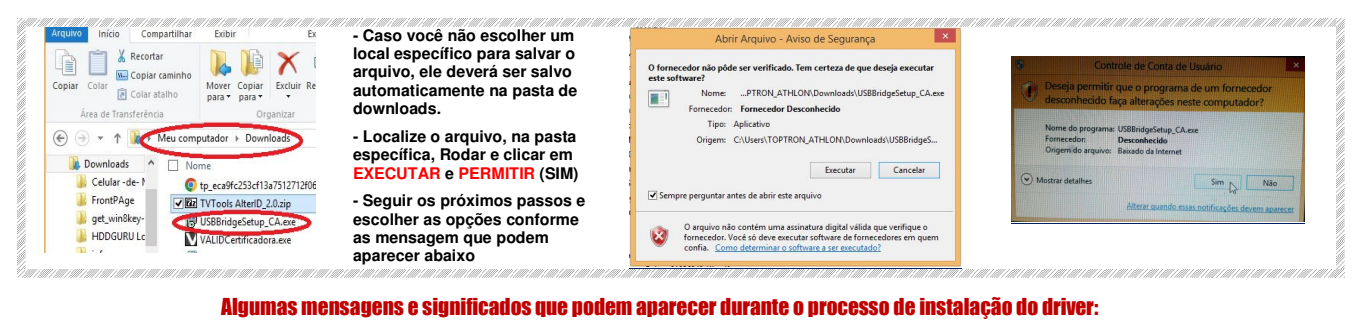

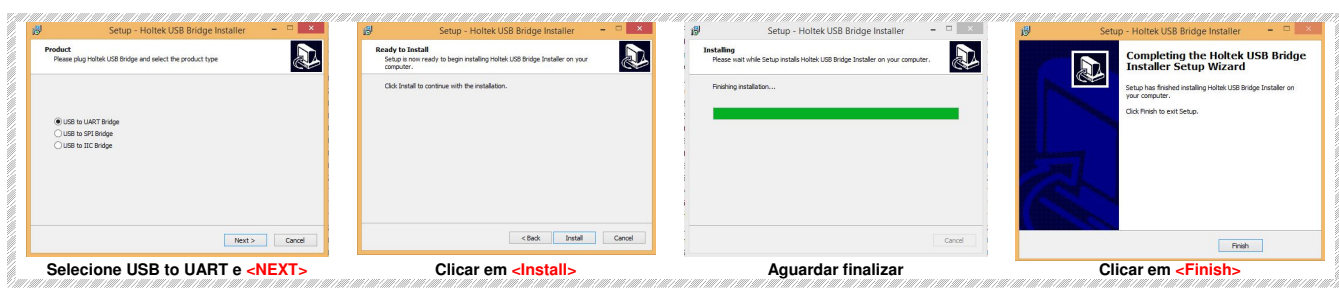

#### – Verificar porta COM assinada pelo Windows

Finalizado o processo de instalação do driver deve ser verificado o número (índice) da porta COM que o sistema operacional Windows assinou para o aparelho e setar esse mesmo índice no aplicativo de gestão a ser utilizado.

#### Passo 1 - Entrar no Menu "Gerenciador de Dispositivos" do computador

#### Para entrar no gerenciador de dispositivos, escolha uma das possibilidades abaixo:

- Selecionar dentro do **"PAINEL DE CONTROLE"** o **"GERENCIADOR DE DISPOSITIVOS"**

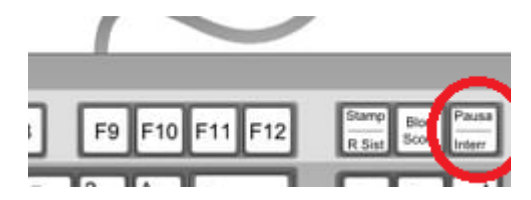

Clicar na tecla Pause/Break com a tecla Windows  $\boldsymbol{\Xi}$  pressionada e selecionar **"GERENCIADOR DE DISPOSITIVOS"** no menu.

- Entrar em configurações, painel de controle e **"GERENCIADOR DE DISPOSITIVOS"**

- Clicar em Windows  $\boxtimes$  na tela e clicar no botão direito do mouse (normalmente localizado na barra de tarefas ou no canto inferior esquerdo ) e selecionar pesquisar por **"GERENCIADOR DE DISPOSITIVOS"**.

#### Passo 2 – Verificas a porta "COM" Assinada pelo windows

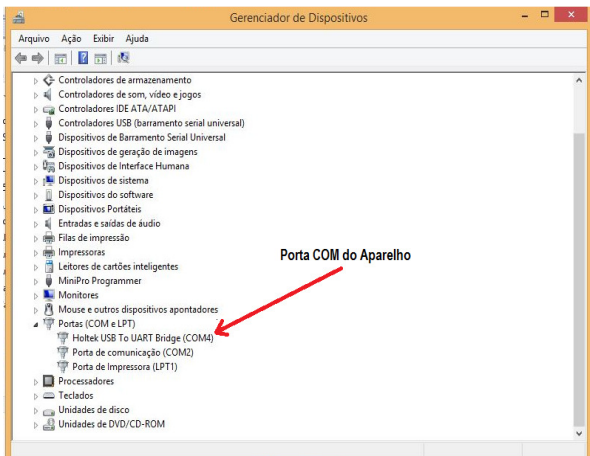

- Dentro do **"GERENCIADOR DE DISPOSITIVOS"**, clicar em **PORTAS** e verificar qual índice corresponde ao aparelho. (na figura ao lado a porta é **COM4**)

- Para verificar se o driver esta sendo acionado corretamente, **primeiro feche todos os aplicativos** e despluga o cabo da entrada USB no computador e verificar se o driver também é retirado e depois tornar a plugar e verificar se é novamente assinado. Se aparecer um sinal de EXCLAMAÇÂO é indicação que o driver não foi corretamente assinado e deverá repetir o processo ou entrar em contato com nosso suporte

- Há aplicativos de gestão que realizam automaticamente a busca da assinatura da porta e nesse caso não é necessário verificar via gerenciador de dispositivos. Assim, verifique com o suporte do seu sistema de gestão.

# 5.1 – TESTES Finais

#### Para verificar instalações das linhas, serviço de identificador de chamadas ativado na operadora, funcionamento do aparelho ou caso parar de identificar as chamadas no SISTEMA (não abre o cadastro), seguir os seguintes passos antes de solicitar assistência técnica.

#### **Verificar se a linha realmente esta passando e sendo reconhecida pelo Identificador de Chamadas:**

Retirar do gancho o telefone conectado atrás do identificador de chamadas (Telefone Anexado) e verifica se faz e recebe chamadas normalmente.

- Caso negativo, (Não faz e/ou não recebe chamadas ou mudo) verificar as conexões das linhas no identificador de chamadas e na operadora e se a linha esta realmente habilitada para telefonia.

- Caso sim, (Faz e recebe chamadas normalmente), com o telefone fora do Gancho faça uma discagem ou aperte qualquer uma das teclas e verifica se os LEDS indicativos de sinalização acendem quando qualquer tecla do telefone é pressionada e, caso não acender, verifique se o identificador de chamadas esta realmente conectado na porta USB do computador ou verifique se o computador está realmente ligado.

#### **Verificar se o serviço de identificação de chamadas continua ativado na operadora:**

Faça uma chamada para o número da linha conectada no aparelho e verifica se o LED correspondente a essa linha acende tão logo o telefone começar a tocar, e apagando em seguida.

- Caso Sim, (Led acende e apaga em seguida) é sinal que o identificador de chamadas reconheceu o número e agora deve ser verificado se a porta esta assinada corretamente no sistema (próximo passo)

- Caso Não, (Led não acende), substitua o telefone anexado ou conecte um telefone com visor e refaça a chamada telefônica para esse mesmo número, para certificar se realmente a operadora esta enviando a identificação, (agora verificar no display do telefone se o número chamador aparece ao receber a chamada).

Caso não aparecer também no display do telefone, entre em contato com a operadora de telefonia e informe sobre o ocorrido e solicite novamente a ativação do serviço de identificador de chamadas.

Caso aparecer no display do telefone mas o led indicativo no identificador de chamadas não acender, então entrar em contato com a TOPTRON e informar do ocorrido para testes.

#### **Verificar se a porta esta assinada corretamente e corresponde ao que foi setado no sistema**

Caso o identificador de chamadas reconheça o número do telefone chamador (Led indicativo acende e apaga em seguida) devemos verificar se a porta COM esta sendo assinada pelo Windows e se essa mesma porta está selecionada corretamente no aplicativo de gestão:

Assim, repetir os procedimentos do **PASSO 1** e do **PASSO 2** do **CAPÍTULO 5.0** desse manual.

Caso esteja tudo correto (ou seja, a porta COM assinada e corresponde ao que esta setado no sistema de gestão) reinicialize o seu computador e verifica se voltou ao normal. Caso negativo entrar em contato com a TOPTRON para testes antes de enviar o aparelho para Assistência Técnica.

#### TERMO DE GARANTIA LIMITADA

#### APRESENTE ESTE CERTIFICADO PREENCHIDO E A PRIMEIRA NOTA FISCAL DE COMPRA DO PRODUTO PARA TER EFEITO O QUE ESTÁ IMPRESSO NESTE TERMO.

A **TOPTRON SISTEMAS ELETRÔNICOS LTDA**, GARANTE, NOS TERMOS AQUI DEFINIDOS, OS PRODUTOS COMERCIALIZADOS POR UM PRAZO DE 6 (SEIS) MESES, SENDO 3 MESES DO PRAZO LEGAL E 3 MESES ADICIONAIS A PARTIR DA DATA DE EMISSÃO DA NOTA FISCAL DA PRIMEIRA AQUISIÇÃO DO PRODUTO, CONTRA QUALQUER DEFEITO DE FABRICAÇÃO APRESENTADO, EXCETO NAS SITUAÇÕES DE DESGASTE NATURAL À UTILIZAÇÃO DO PRODUTO.

- A RESPONSABILIDADE DA **TOPTRON** ABRANGE A REPARAÇÃO DO PRODUTO, SUBSTITUIÇÃO DE PARTES E PEÇAS DEFEITUOSAS E REPAROS DE PROBLEMAS QUE O TORNE IMPRÓPRIO OU INADEQUADO AO USO. OS SERVIÇOS DE REPARO EM GARANTIA SÃO REALIZADOS APENAS NOS BALCÕES DOS DISTRIBUIDORES E REVENDAS AUTORIZADAS, OU DIRETAMENTE NA TOPTRON, **SENDO QUE AS DESPESAS COM O TRANSPORTE DO PRODUTO CORRERÃO POR CONTA E RISCO DO SR. CONSUMIDOR.**

- A RESPONSABILIDADE DA **TOPTRON** NÃO ABRANGE DANOS AO PRODUTO CAUSADOS POR AGENTES DA NATUREZA (QUEDA DE RAIOS, ENCHENTES, TERREMOTOS, MARESIA, DESCARGAS ELÉTRICAS, ETC.), POR OPERAÇÕES EM DESACORDO COM A FINALIDADE DO PRODUTO, DANOS PROVOCADOS ACIDENTES DE TRANSPORTE OU ESTOCAGEM INDEVIDOS, QUEDAS, VIOLAÇÃO DO PRODUTO, DO LACRE DE GARANTIA OU DO NÚMERO DE SÉRIE, MODIFICAÇÕES NÃO AUTORIZADAS, SERVIÇOS DE MANUTENÇÃO REALIZADOS POR PESSOAS OU EMPRESAS NÃO CREDENCIADAS, USO DE ACESSÓRIOS NÃO RECOMENDADOS PELA **TOPTRON**, USO DE PEÇAS NÃO ORIGINAIS, LIGAÇÃO EM REDE ELÉTRICA IMPRÓPRIA, INSTALAÇÃO INADEQUADA OU EM CENTRAIS TELEFÔNICAS NÃO COMPATÍVEIS COM O APARELHO ADQUIRIDO.

- ESTA GARANTIA NÃO COBRE PROBLEMAS COM O FUNCIONAMENTO DO APARELHO DEVIDO A INTERRUPÇÃO DO SERVIÇO, MUDANÇA DE TECNOLOGIA OU ALTERAÇÃO DOS SERVIÇOS FORNECIDOS PELA COMPANHIA TELEFÔNICA LOCAL OU MUDANÇA DO APARELHO PARA LOCAIS CUJAS CENTRAIS TELEFÔNICAS NÃO SEJAM COMPATÍVEIS COM O PRODUTO ADQUIRIDO, SENDO QUE QUAISQUER ÔNUS DEVIDOS A ALTERAÇÕES, ADAPTAÇÕES OU MODIFICAÇÕES NECESSÁRIAS NO APARELHO CORRERÃO EXCLUSIVAMENTE POR CONTA DO COMPRADOR. TAMBÉM NÃO ESTÃO COBERTAS AS ATUALIZAÇÕES DO APARELHO PARA VERSÕES POSTERIORES DESDE QUE SEJAM EFETUADAS APENAS POR BENFEITORIAS. CASO NÃO SEJA CONSTATADO DEFEITO DE FABRICAÇÃO E SIM, DEFEITO(S) PROVENIENTE(S) DE QUALQUER UMA DAS SITUAÇÕES NÃO GARANTIDAS ESPECIFICADAS NESTE TERMO, O SR. CONSUMIDOR ARCARÁ COM AS DESPESAS DO REPARO EFETUADO.

"ESTA GARANTIA NÃO COBRE PERDAS, DANOS, LUCROS CESSANTES OU QUALQUER PERDA RESULTANTE DO USO OU DA INCAPACIDADE DE USO DO PRODUTO, NEM O CUSTO DA REPARAÇÃO OU SUBSTITUIÇÃO DE QUALQUER OUTRO BEM QUE SEJA DANIFICADO".

NÃO EXISTE NENHUMA OUTRA GARANTIA ALÉM DA EXPRESSA NESTE DOCUMENTO. NENHUM DISTRIBUIDOR, REVENDEDOR OU PESSOA FÍSICA TEM O DIREITO DE ESTENDER OU MODIFICAR A PRESENTE GARANTIA OFERECIDA PELA **TOPTRON**. FICA RESERVADO À **TOPTRON** O DIREITO DE CANCELAMENTO DESTA GARANTIA, NO CASO DE CONSTATAÇÃO DO DESCUMPRIMENTO DE QUALQUER DESTES TERMOS.

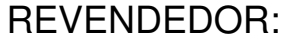

NO. CERTIFICADO

DATA DA COMPRA:

MODELO:

 NOTA FISCAL: NO. SÉRIE:

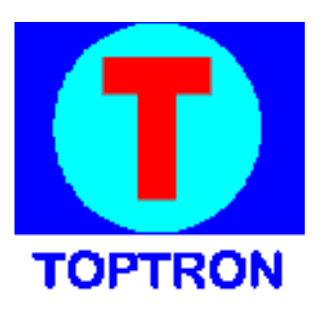

# TOPTRON SISTEMAS ELETRÔNICOS LTDA

SERVIDÃO SANDRO AURÉLIO CORDOVA PAIN, 3 PRAIA COMPRIDA – SÃO JOSÉ – SC - CEP 88103 – 770 TEL: (48)32473550 WHATSAPP (48) 984022662

WWW.TOPTRON.COM.BR E-MAIL: TOPTRON@TOPTRON.COM.BR